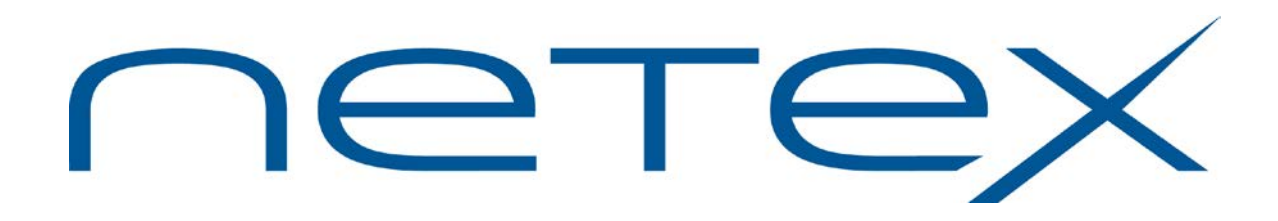

# **H291 Bulk File Transfer (BFX™)**

## **for Bull GCOS8 Systems**

**Release 3.0.3**

**Memo to Users**

October 2013

© 2013 Network Executive Software, Inc. 6420 Sycamore Lane N #300 Maple Grove, MN 55369

H291 Rel. 3.0.3 Memo to Users

## *Document Revision Record*

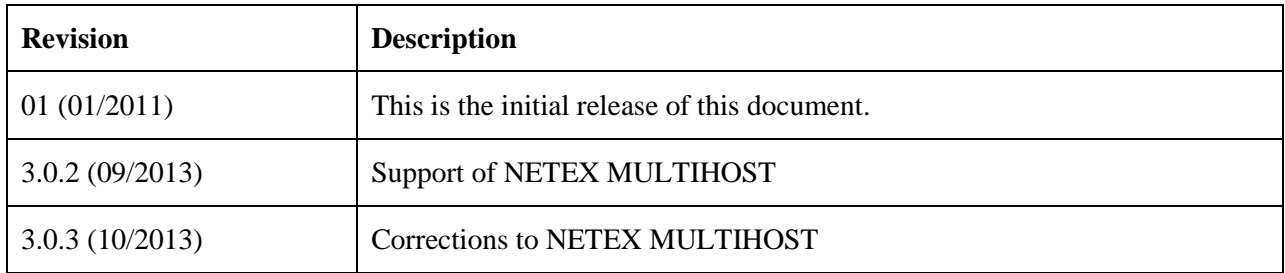

# **Introduction**

This document describes this release of Network Executive Software's H291 Bulk File Transfer (BFX) NetEx/IP utility for Bull GCOS8 systems.

## *Related Publications*

The following publication(s) provide(s) more information about this software product:

*H291 Bulk File Transfer (BFX™) Utility for Bull GCOS8 Systems*

# *Software Support Limitations*

Modifications to H291 that are not specifically authorized by NetEx Software are prohibited.

Any unauthorized modifications to H291 may affect its operation and/or obstruct NetEx Software's ability to diagnose problems and provide corrections. Any work resulting from unauthorized modifications shall be paid by the customer at NetEx Software's then-current support rates and may result in the immediate termination of warranty/support coverage.

# **Service Notes**

The following are known issues and items of import in this release of the product:

- Transfers between Bull systems using MODE HB are restricted to maximum block sizes of 12928 instead of the 14528 allowed with earlier versions of H291.
- Memory requirements for H291 increase from approximately 60KW to 120KW. This affects the "\$ LIMITS" values needed for running BFX.
- 3.0.2 This update supports the NETEX MULTIHOST configuration.
- 3.0.3 This update corrects problems with the NETEX MULTIHOST configuration.

# **Installation**

The manual *H291 Bulk File Transfer (BFX™) Utility for Bull GCOS8 Systems* provides most installation procedures for the H291 product.

The Release 3.0.3 version is distributed as a User Save in disk format. The file BFX/SAVEBFX3.0.3 is delivered and should be copied into the BFX userid to begin the installation process. From that file, other delivered files can be selectively restored into the BFX/BFX3.0 catalog. It is anticipated that the only file needing to be restored is the executable (\*\*) file for BFX. The default location for the file is not changed, to allow ease in testing this executable file is replicated in the User Save. It is recommended that this copy of the executable file be restored to start the installation process. JCL for this is:

\$ IDENT xxx,yyy<br>\$ FILSYS \$ FILSYS<br>\$ PRMFL P PRMFL PR, R, R, BFX/SAVEBFX3.0.3 RESTORE BFX/BFX3.0/RUN/HSTAR3.0.3

The file HSTAR3.0.3 is a copy of what is normally in the file BFX/BFX3.0/RUN/HSTAR.

Following the restore, the files should include:

#### NAME

bfx/bfx3.0/install/if.h297

Installation CRUN. EXECUTING THIS CRUN MAY OVERWRITE FILES USED

BY EARLIER VERSIONS OF H291

bfx/bfx3.0/install/xlit

Installation CRUN to copy custom code conversions

bfx/bfx3.0/jcl/bfxjs297

Suggested \$ SELECT file contents for BFXJS

bfx/bfx3.0/jcl/selti297

Suggested \$ SELECT file contents for BFXTI

bfx/bfx3.0/jcl/seltr297

Suggested \$ SELECT file contents for BFXTR

bfx/bfx3.0/run/hstar

BFX H<sup>\*</sup> (\*\*) Executable for 3.0.1 version previously installed

bfx/bfx3.0/run/hstar3.0.3

BFX H\* (\*\*) Executable for 3.0.3 version

bfx/bfx3.0/run/pm.297js

Abort file for BFXJS

bfx/bfx3.0/test/crun297

CRUN to execute test programs

#### bfx/bfx3.0/test/normal

Sample output of a normal test

bfx/bfx3.0/test/testfile

Input file for testing

#### bfx/bfx3.0/test/testrecv

Output file for testing

bfx/bfx3.0/test/ti297jcl

JCL for BFXTI test

#### bfx/bfx3.0/test/tiabort

Abort file for BFXTI

bfx/bfx3.0/test/tr297jcl

JCL for BFXTR test

bfx/bfx3.0/test/trabort

Abort file for BFXTR test

bfx/bfx3.0/xlit/ascebc bfx/bfx3.0/xlit/atofeb bfx/bfx3.0/xlit/atofue bfx/bfx3.0/xlit/bcdasc bfx/bfx3.0/xlit/bcdebc

Conversion tables for using custom conversions

bfx/bfx3.0/xlit/update

JCL to build custom code conversion H\*

bfx/bfx3.0/xlit/xlit.h

Custom Code conversion H\* file

bfx/bfx3.0/xlit/xlitskel

Skeleton code conversion module (GMAP).

### *Before you begin*

- If installing BFX on a new system, verify you have no BFX/BFX3.0 catalog. None is expected, all of the restored files should be new files in that directory.
- If installing BFX on a system currently using BFX, then initially restore the \*\* file BFX/PFX3.0/RUN/HSTAR3.0.3 to avoid overwriting existing files.

### *Prerequisites*

- GCOS8 SR7 with TCP Sockets
- A working installation of H297IP NetEx/IP Requester in conjunction with z/OS TNP210 and H210IPZ
- A NESiGate-LO LAN Offload Adapter as a supported configuration to assist when migrating to a z/OS TNP210 configuration.

# **Update Summary**

## *Version 3.0*

This release includes the following fixes and/or enhancements:

• Changes to support NESIGate-LO, allowing use of TCP as a transport mechanism.

## *Version 3.0.2*

• Changes to support the NETEX MULTIHOST option in a z/OS TNP210 configuration

### *Version 3.0.3*

• Corrections to support the NETEX MULTIHOST option in a z/OS TNP210 configuration